# **オーディオの基本操作**

# **ディスクを再生する**

画面にタッチすると、タッチキーの全ボタンが

画面にタッチすると、タッチキーが表示されます。

DVD/ ビデオ CD の基本操作

表示されるようになりました。

#### 時計を表示させる

- オーディオ画面に現在時刻を表示させることが できるようになりました。
- 時計表示設定を「地図 / オーディオで表示する」 に設定してください。(☞42 ページ)

#### 時計の表示のされかたは、オーディオによって 異なります。

#### DVD VCD TV デジタル TV VTR

例:DVD の場合 インタンスタンス 現在時刻

を表示

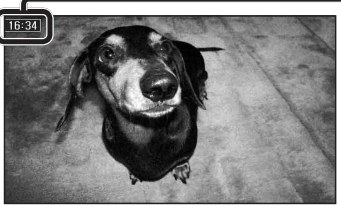

#### FM/AM CD MP3 MD ※  HDD MUSIC iPod SD-Audio BLUETOOTH Audio ハンズフリー TI

例:CD の場合 現在時刻を表示

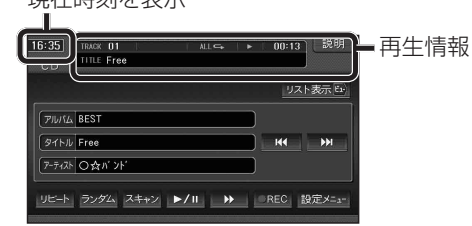

● 時計が表示されるのは、再生情報が表示され ている画面のみです。

※ MD は HDS960TD・HDS940TD のみ。

#### 時計を消去する タッチ操作のみ

DVD VCD TV デジタル TV VTR 一時的に時計を消去することができます。

時計をタッチする

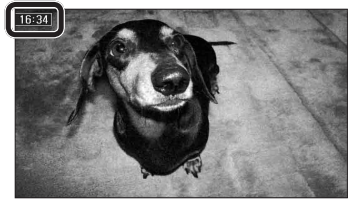

- 時計が消去されます。
- リモコンの を押すと、再度時計が 表示されます。
- メニュー画面、地図画面、他のオーディオ 画面などに切り換えると、再度時計が表示 されます。
- タッチキーが表示されているときなど、 時計を一時消去できない場合があります。

#### お知らせ

● DVDのトップメニュー/タイトルメニュー 操作時、時計付近の項目を選ぶと、時計が 消去され、項目が選ばれない場合があります。 そのときは、そのまま再度項目を選んでくだ さい。

再度時計を表示させる場合は、項目を選んだ あとに、リモコンの ۳ を押してください。

● ナビゲーションは GPS アンテナで受信した 時刻を表示しているため、TV 番組の時刻 表示とは異なる時刻が表示される場合が あります。

### サブディスプレイ表示について

#### CN-HDS960TD のみ

サブディスプレイ表示に BLUETOOTH Audio と ハンズフリー通話と時計表示が追加されました。

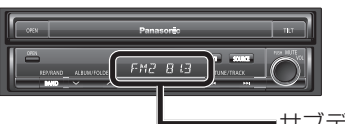

サブディスプレイ

#### ■ BLUETOOTH Audio

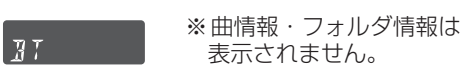

#### ■ ハンズフリー

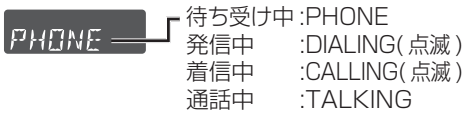

#### ■ 時計表示

្រះក្រក

サブディスプレイ表示設定を 「時計を表示する」に設定し てください。(43 ページ )

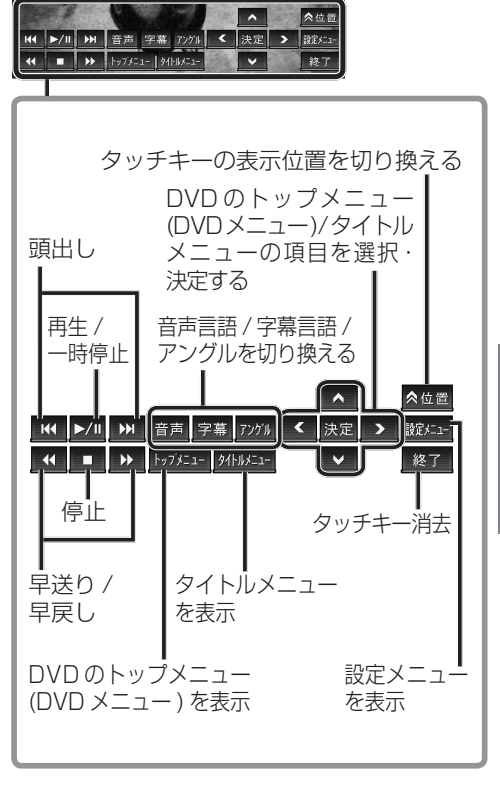

オーディオ

# **HDD MUSIC を再生する**

### アルバム・曲を消去する

アルバム・曲を消去する際、アルバムをよみ順 または録音日順に表示して検索できるように なりました。

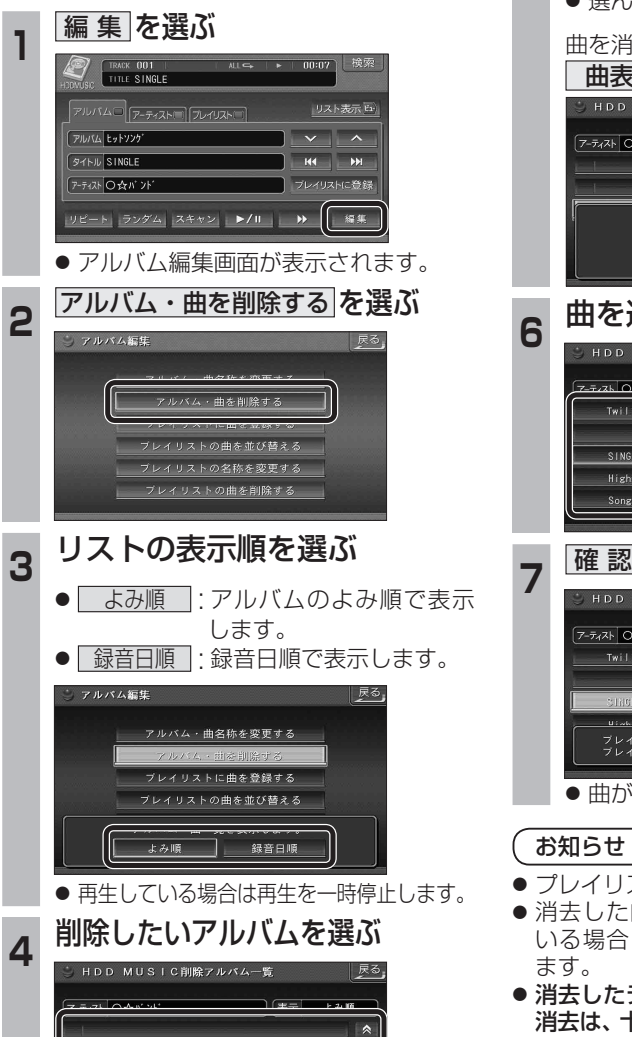

 $\mathbf{v}$ 

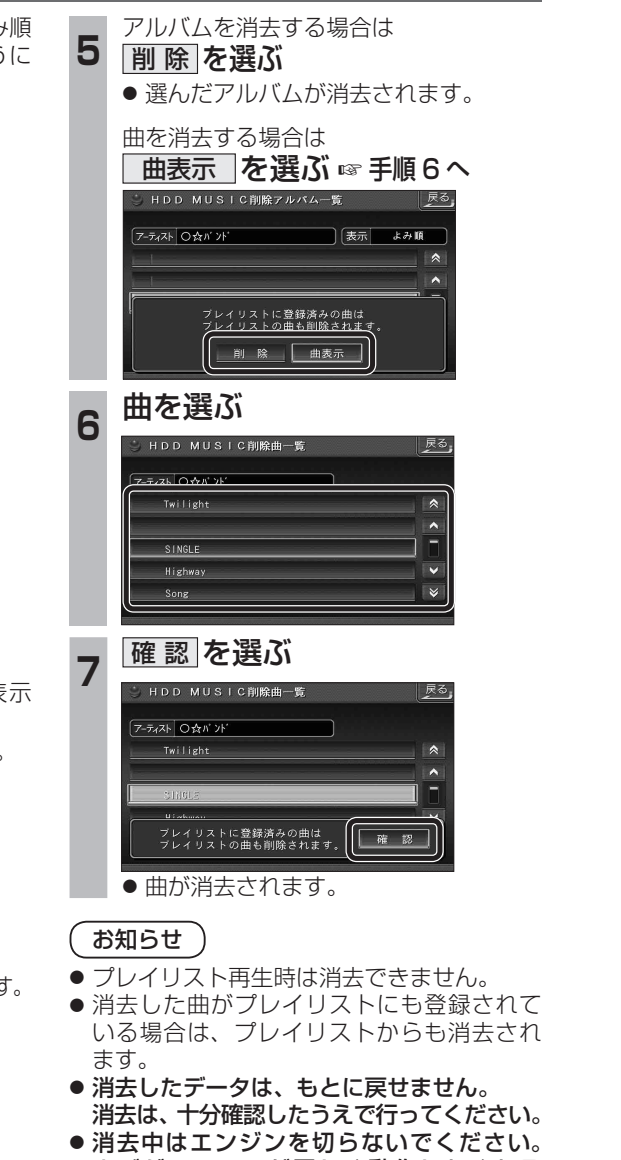

ナビゲーションが正しく動作しなくなる 場合があります。

# **音楽データの情報を編集する**

### アルバム・曲の情報を見る

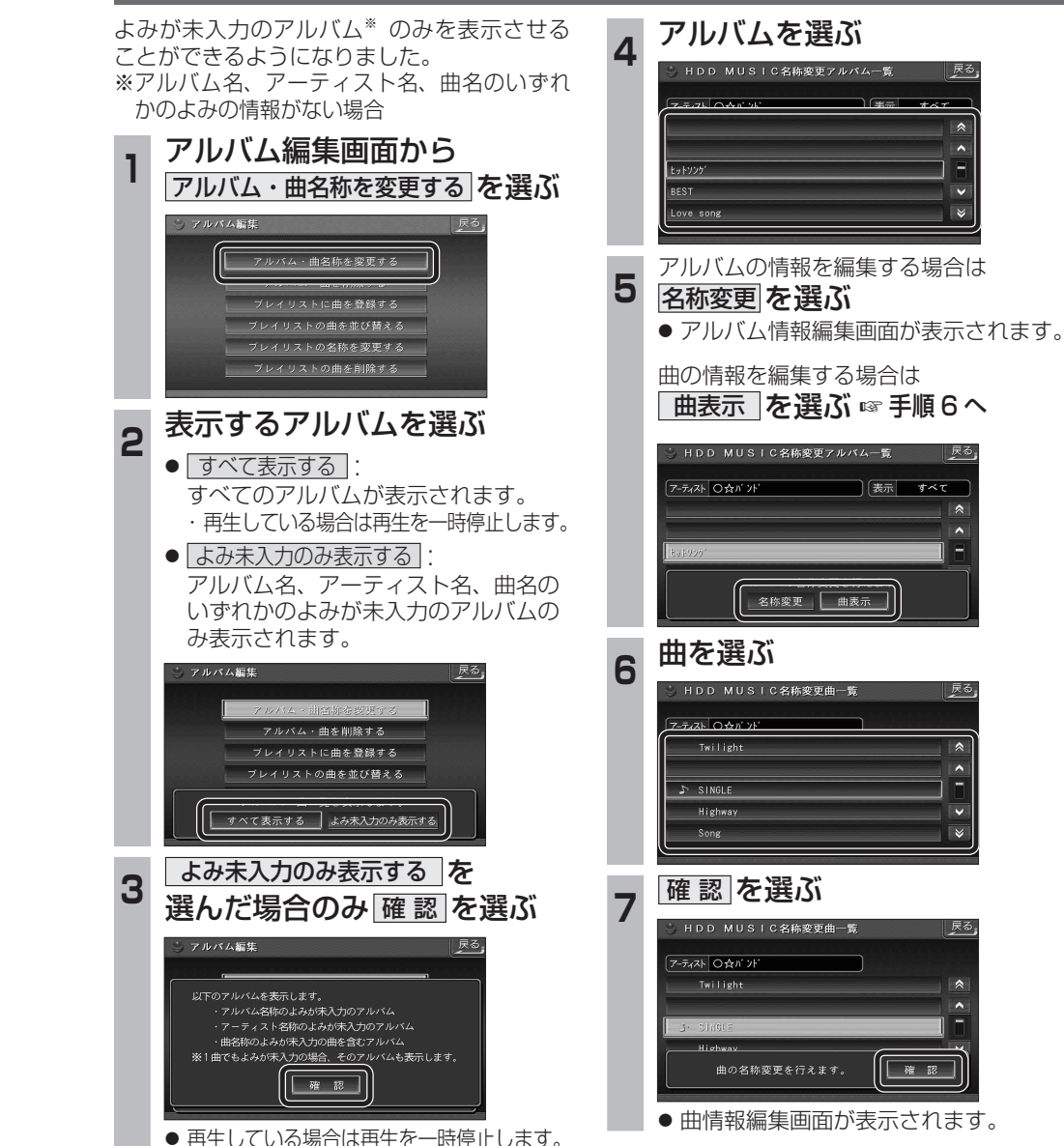

お知らせ ● プレイリスト再生時はアルバム・曲名称を 変更できません。

しとットソンク LBEST

| Love song

# **BLUETOOTH 対応機器と組み合わせる**

別売の Bluetooth ユニット(CY-BT200D:生産完了)と接続して、ハンズフリー通話をしたり、 BLUETOOTH Audio を聞けるようになりました。

● iPod をナビゲーションに接続している場合、Bluetooth ユニット (CY-BT200D:生産完了) は 接続できません。

#### Bluetooth ユニットと接続する

ハンズフリー通話するには、別売のBluetooth ユニット(CY-BT200D:生産完了)に付属の マイクを必ず接続してください。(Bluetooth ユニットに付属の音声入力コードは使用しません。)

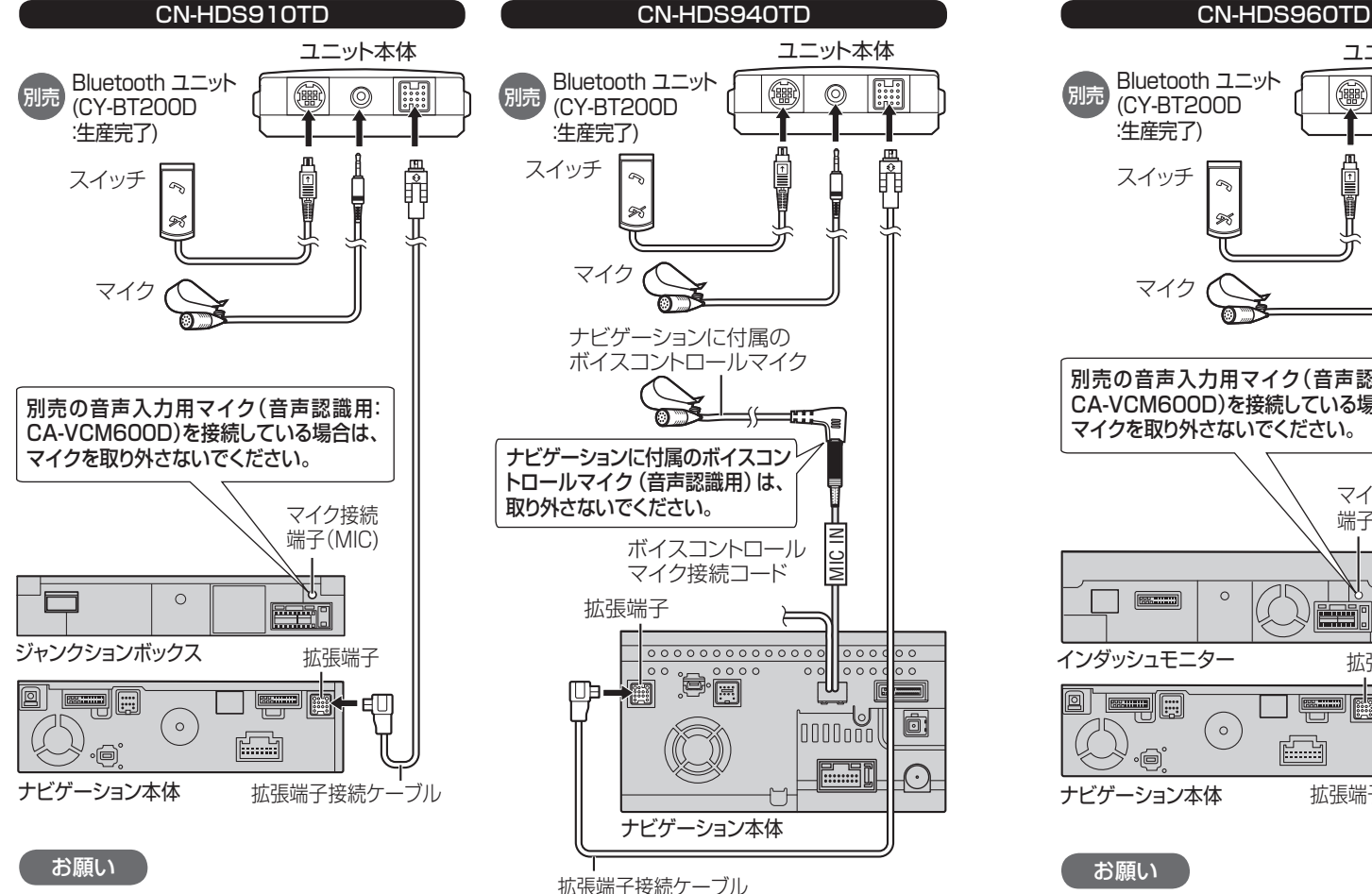

お願い

● 各接続端子は、カチッと音がするまでしっか

● Bluetoothユニットに付属のマイクはハン ズフリー通話用です。音声認識を使用する場 合は、ナビゲーションに付属のボイスコント ロールマイクに向かってお話しください。

りと差し込んでください。

● 各接続端子は、カチッと音がするまでしっか りと差し込んでください。

● Bluetoothユニットに付属のマイクはハン ズフリー通話用です。音声認識を使用する場 合は、オンダッシュモニターに内蔵のマイク に向かってお話しください。 ※すでに別売の音声入力用マイク(CA-VCM600D)を

**<sup>1</sup>** メニュー画面 情 報 から システム情報 を選ぶ

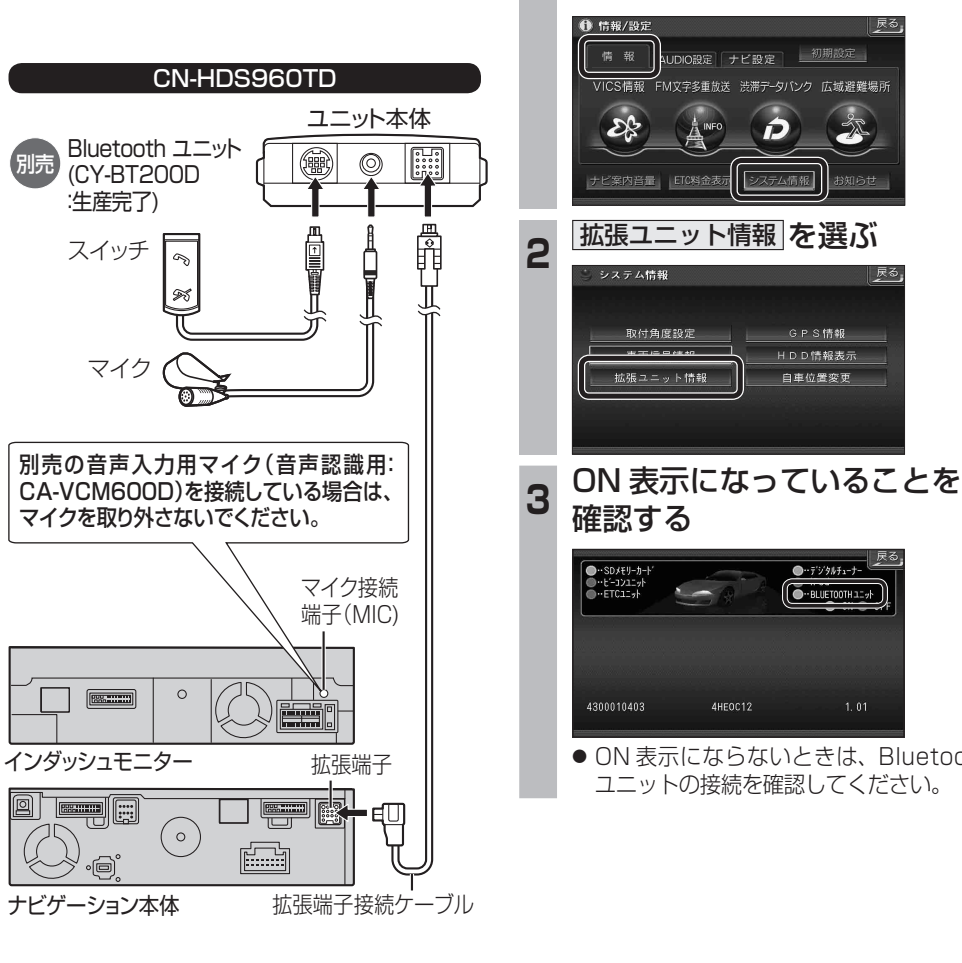

### お願い

別売

- 各接続端子は、カチッと音がするまでしっか りと差し込んでください。
- Bluetoothユニットに付属のマイクはハン ズフリー通話用です。音声認識を使用する場 合は、インダッシュモニターに内蔵のマイク に向かってお話しください。
- 24 25 ご使用の場合は、そちらに向かってお話しください。 ※すでに別売の音声入力用マイク(CA-VCM600D)を ご使用の場合は、そちらに向かってお話しください。

#### Bluetooth ユニットの 接続を確認する

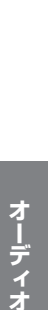

● ON 表示にならないときは、Bluetooth ユニットの接続を確認してください。

 $\rightarrow$ 

GPS情報 HDD情報表示

白車位置変更

 $\bullet$  +  $\frac{1}{2}$  +  $\frac{1}{2}$  +  $\frac{1}{2}$  +  $\frac{1}{2}$  +  $\frac{1}{2}$  +  $\frac{1}{2}$  +  $\frac{1}{2}$  +  $\frac{1}{2}$ 

●··BLUET00THユニット

● 配線・取り付けには専門の技術と経験が必要です。安全のため、必ずお買い上げの販売店にご依頼ください。 ● Bluetooth ユニット (CY-BT200D:生産完了) の説明書も、併せてご覧ください。

## **BLUETOOTH 対応機器と組み合わせる**

● 「BLUETOOTH について」を、よくお読みください。(☞ 48 ページ) ● BLUETOOTH対応機器は、BLUETOOTH Audio用・ハンズフリー用それぞれ1台まで接続できます。

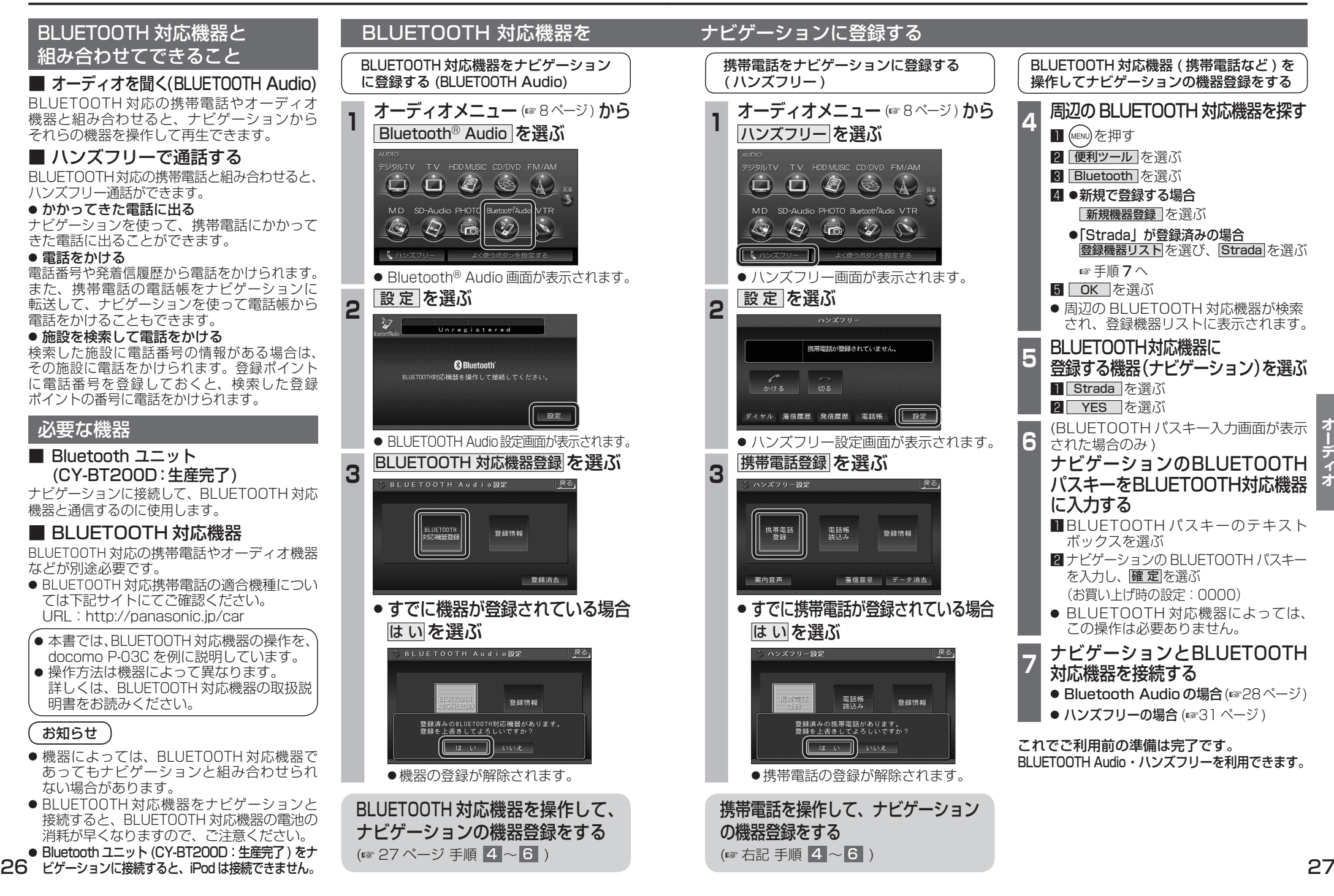

# **BLUETOOTH Audio を再生する**

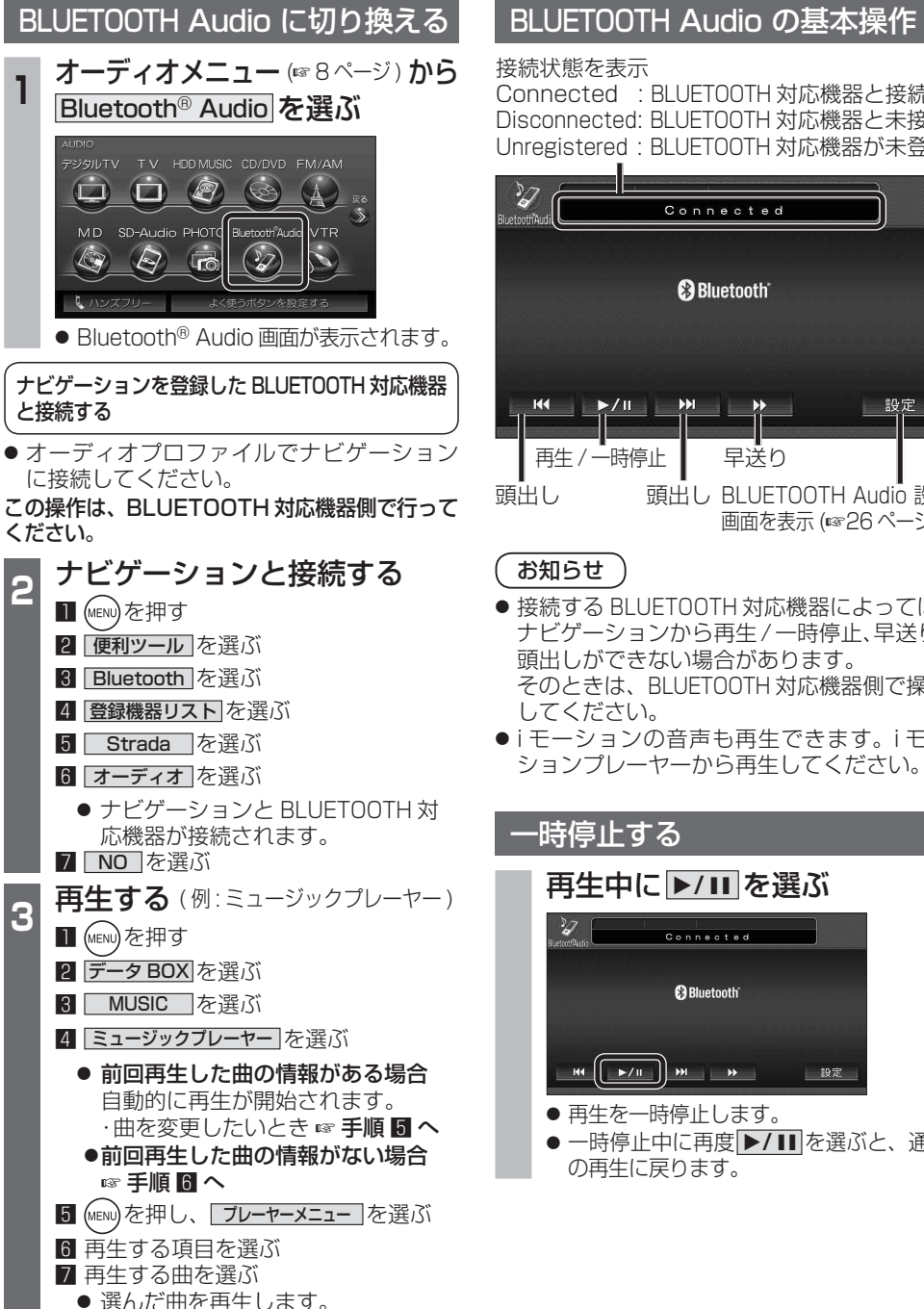

## Connected : BLUETOOTH 対応機器と接続中 Disconnected: BLUETOOTH 対応機器と未接続 Unregistered : BLUETOOTH 対応機器が未登録 Connected **B** Bluetooth 設定 早送り 頭出し BLUETOOTH Audio 設定 画面を表示 (☞26 ページ) ● 接続する BLUETOOTH 対応機器によっては、 ナビゲーションから再生 / 一時停止、早送り、 頭出しができない場合があります。 そのときは、BLUETOOTH 対応機器側で操作 ● i モーションの音声も再生できます。i モー ションプレーヤーから再生してください。 **再生中に ▶/Ⅱ を選ぶ** Connected **B**Bluetooth  $\left[\begin{array}{c|c} \star \star \end{array}\right]$  M  $\left[\begin{array}{c|c} \star \end{array}\right]$ 設定

● 再生を一時停止します。 ● 一時停止中に再度 1**/**   を選ぶと、通常 の再生に戻ります。

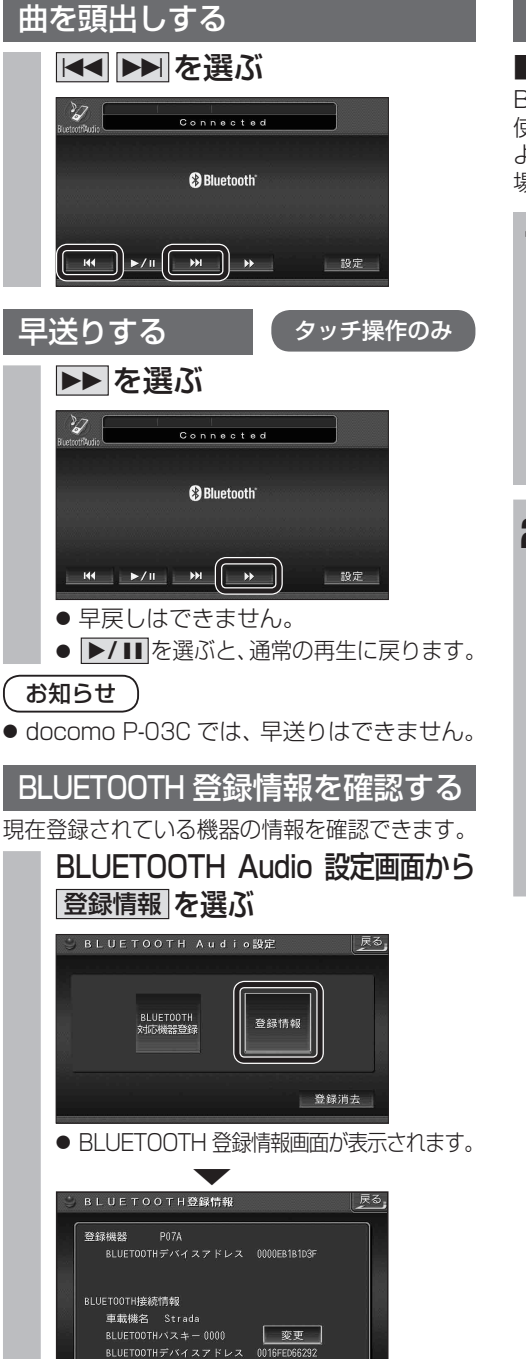

### BLUETOOTH パスキーを変更する

#### ■ BLUETOOTH パスキーとは BLUETOOTH による接続を他人に許可なく 使われないためのパスワードです。接続機器に よってはあらかじめ設定され、変更できない 場合があります。

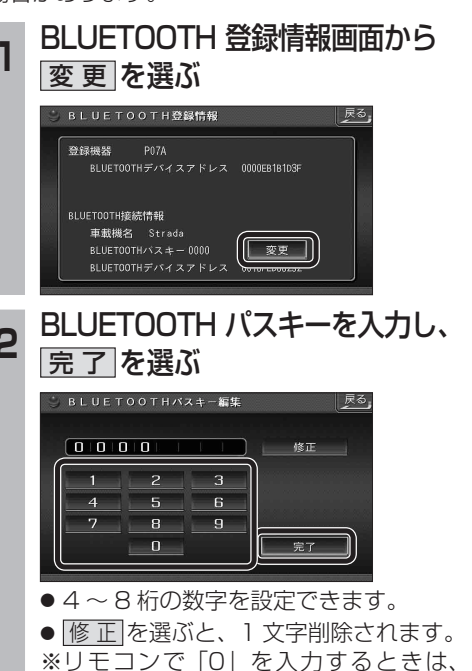

10ヵを押す。

オーディオ

## **BLUETOOTH Audio を再生する**

#### BLUETOOTH Audio の登録情報を 消去する

BLUETOOTH Audio の登録情報を消去します。

BLUETOOTH Audio の登録情報を消去すると、 もとに戻せません。(再度登録が必要になります。) 消去は、十分確認のうえ行ってください。

#### **<sup>1</sup>** BLUETOOTH Audio 設定画面から 登録消去 を選ぶ **BLUETOOTH Audio設定** ∥ 戻る」

登録情報

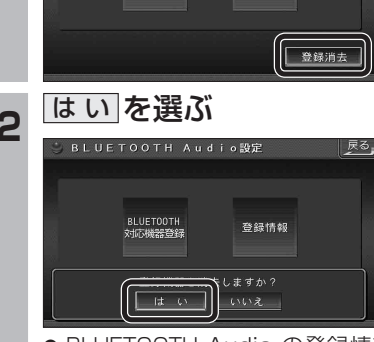

BLUETOOTH<br>対応機器登録

- BLUETOOTH Audio の登録情報が消去 されます。
- 消去完了のメッセージが表示されるまで、 ナビゲーションの電源を切らないでくだ さい。登録情報の消去が正しく行われな い場合があります。

#### お知らせ

● ハンズフリーの登録情報は、上記の操作で は消去されません。ハンズフリーの登録情 報を消去する場合は 38 ページをご覧くだ さい。

#### ハンズフリー通話するときは

**ハンズフリーで通話する**

- 交通事故防止のため、なるべく安全な場所に 停車してください。
- 通話が聞き取りやすいように、車の窓を 閉めてください。
- マイクに向かって大きな声ではっきりと お話しください。

#### お知らせ

● ナビゲーションの音声案内時にハンズフリーの 音声はナビミュートされません。

#### ハンズフリーに切り換える

オーディオメニュー (88ページ) から ハンズフリー を選ぶ

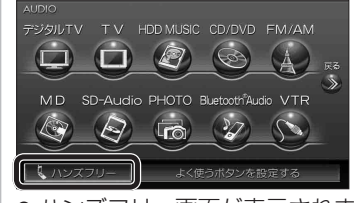

● ハンズフリー画面が表示されます。

#### CN-HDS960TD のみ インダッシュモニターが閉まった状態ではハンズフリー 通話はできません。モニターを立ちあげて使用してください。

#### ナビゲーションを登録した携帯電話 と接続する

ハンズフリーをお使いになる前に、ナビゲー ションを登録した携帯電話を、ハンズフリー プロファイルでナビゲーションに接続してく ださい。

● ナビゲーションのオーディオがハンズフリー ON の状態で行ってください。(237 ページ)

この操作は、携帯電話側で行ってください。

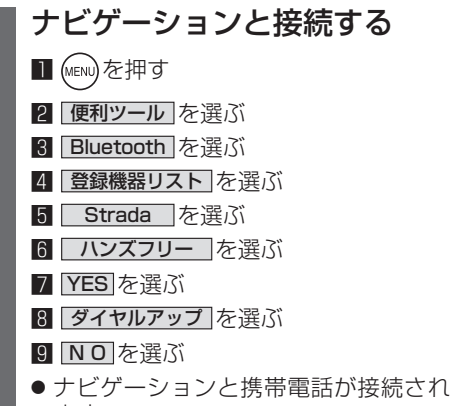

- ます。
- 機種によっては、携帯電話を手動で接続 待機状態にする必要があります。

#### お知らせ

- ハンズフリー用の機器を接続した状態でナビ ゲーションの電源を切ると、次回起動時に、ナビ ゲーションはハンズフリー用機器との接続を 自動的に開始します。
- オーディオがBLUETOOTH Audio の状態で ナビゲーションの電源を切った場合は、次 回起動時にナビゲーションとハンズフリー 用機器は自動的に接続されません。ハンズ フリーを利用するには、いったんオーディオ をハンズフリーに切り換えてください。しば らくすると、自動的に接続されます。
- 携帯電話を待受画面にしないと、ハンズ フリー通話ができない場合があります。
- ●携帯電話によっては、ナビゲーションとハン ズフリー接続中は携帯電話を操作して電話 をかけても(出ても)ハンズフリー通話にな る場合があります。

#### ハンズフリーの基本操作

#### ■ 待受中

ハンズフリーを OFF にする (☞37 ページ) 電話をかける (☞32 ページ)

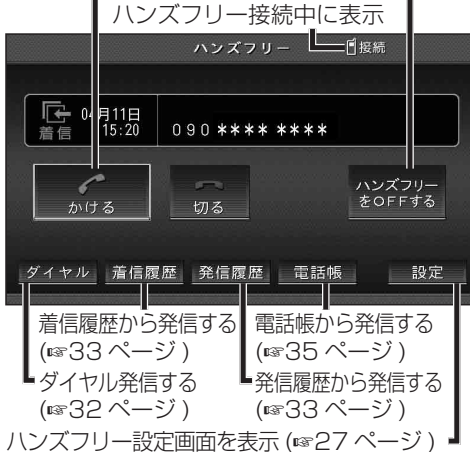

#### ■ 発信中 / 着信中 / 通話中 通話を携帯電話に切り換える / ハンズフリーに

戻す (36 ページ )  $N \times 771$ 日接続 着信中  $0.90$  \*\*\*\* \*\*\*\*  $\mathbb{G} \rightarrow \mathbb{H}$  $\curvearrowleft$ 受ける 切る 携帯に切換

|ダイヤル 着信履歴 ||発信履歴 電話帳 設定

【着信中】 電話に出る (☞32 ページ) 【着信中】電話に出ずに切る (☞32 ページ) 【発信中】発信を中止する (36 ページ ) 【通話中】電話を切る (36 ページ )

#### ■ 地図画面表示中は

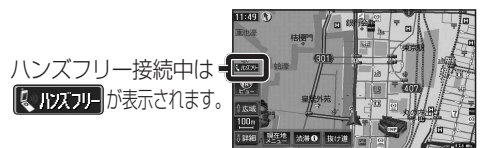

30 31

イオ

## **ハンズフリーで通話する**

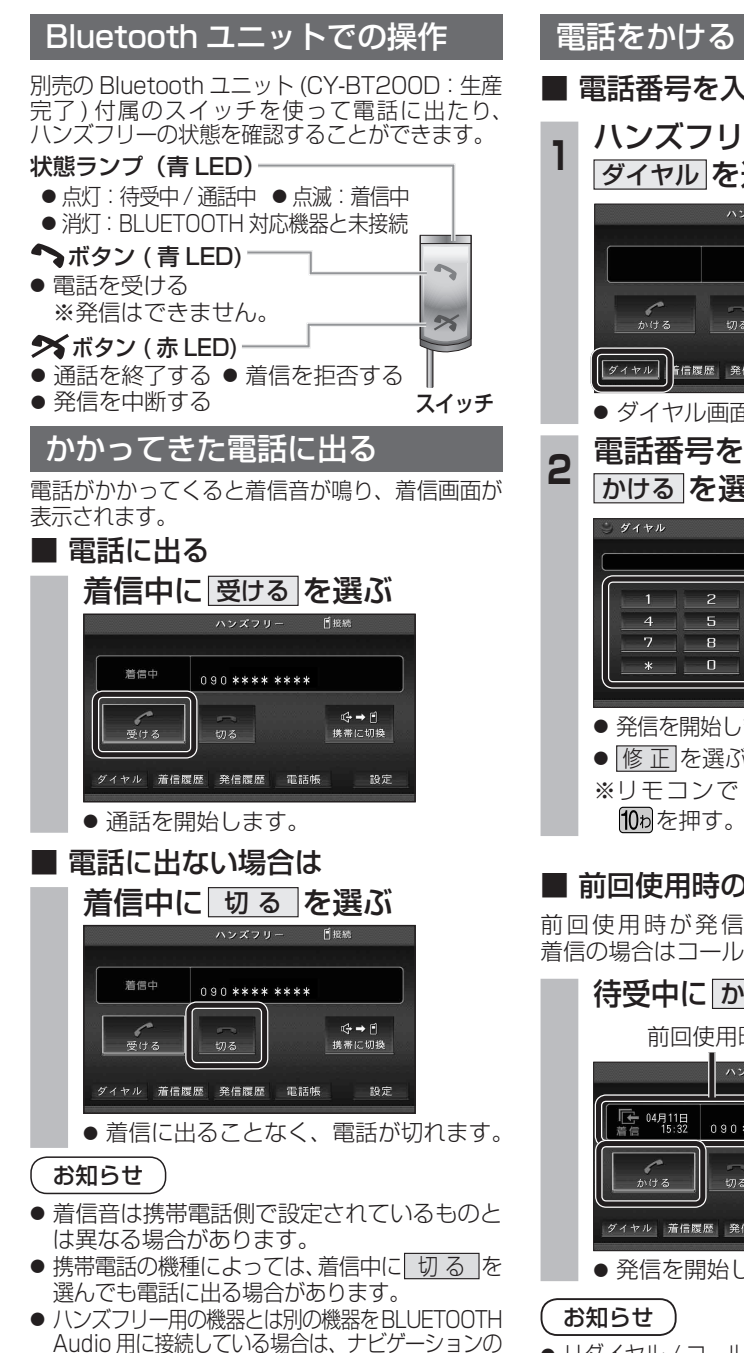

オーディオが BLUETOOTH Audio のときに電話が

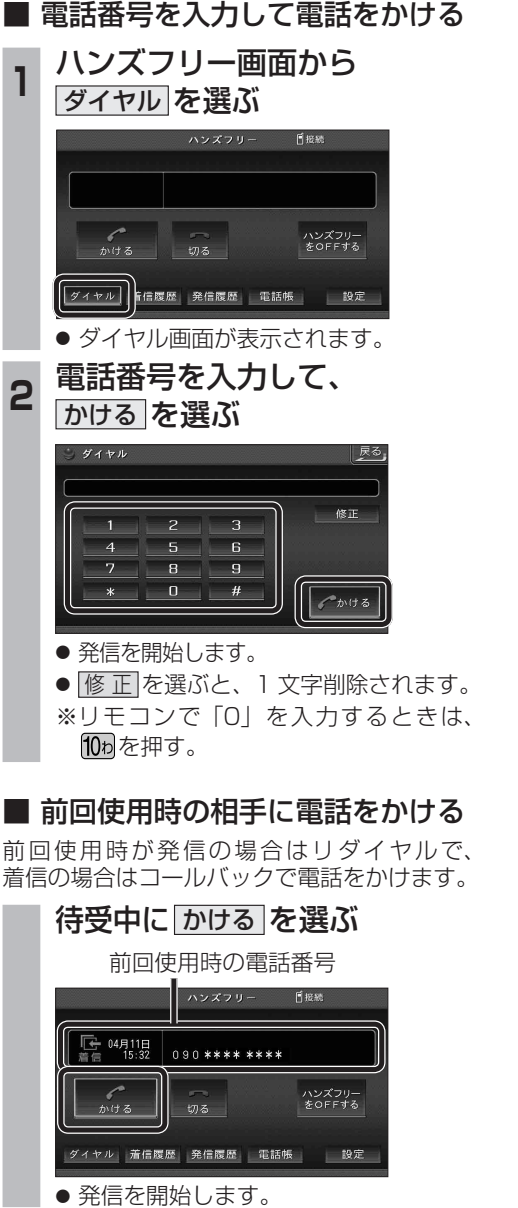

● リダイヤル / コールバックは、走行中も可能です。

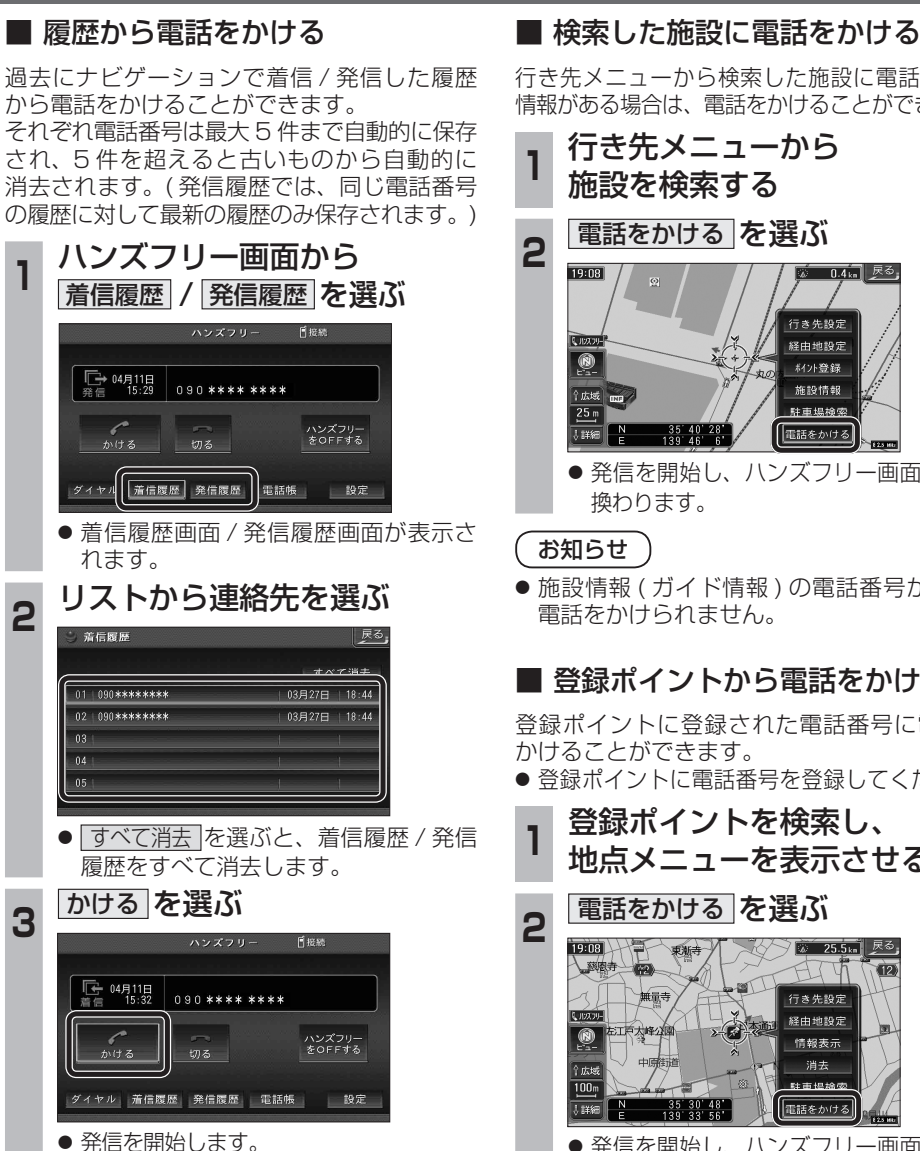

行き先メニューから検索した施設に電話番号の 情報がある場合は、電話をかけることができます。

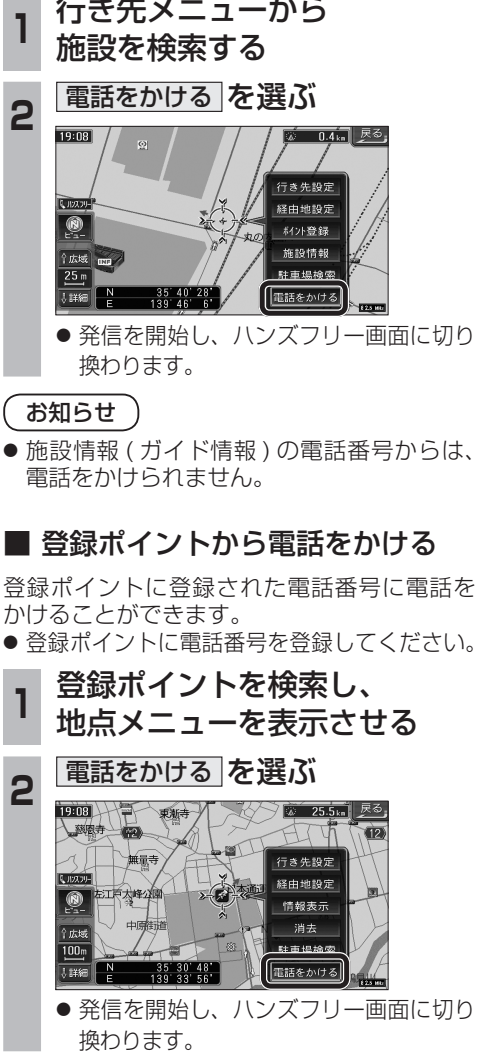

#### 電話をかける (続き)

#### ■ 電話帳から電話をかける

#### 携帯電話の電話帳をナビゲーションに登録する

#### 携帯電話に登録された電話帳をナビゲーション に送信し、登録できます。

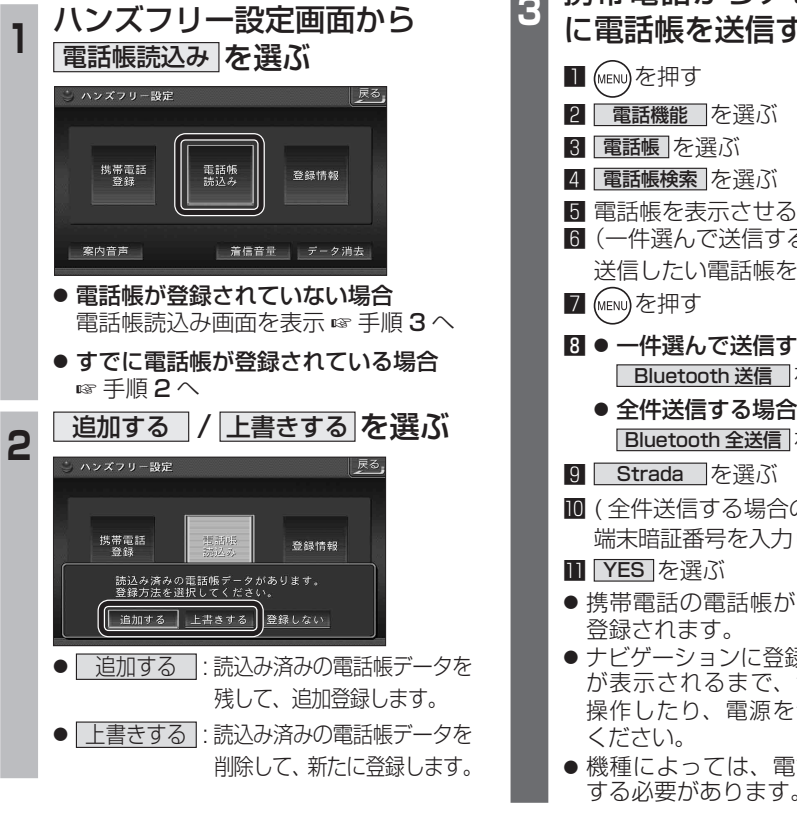

以下の

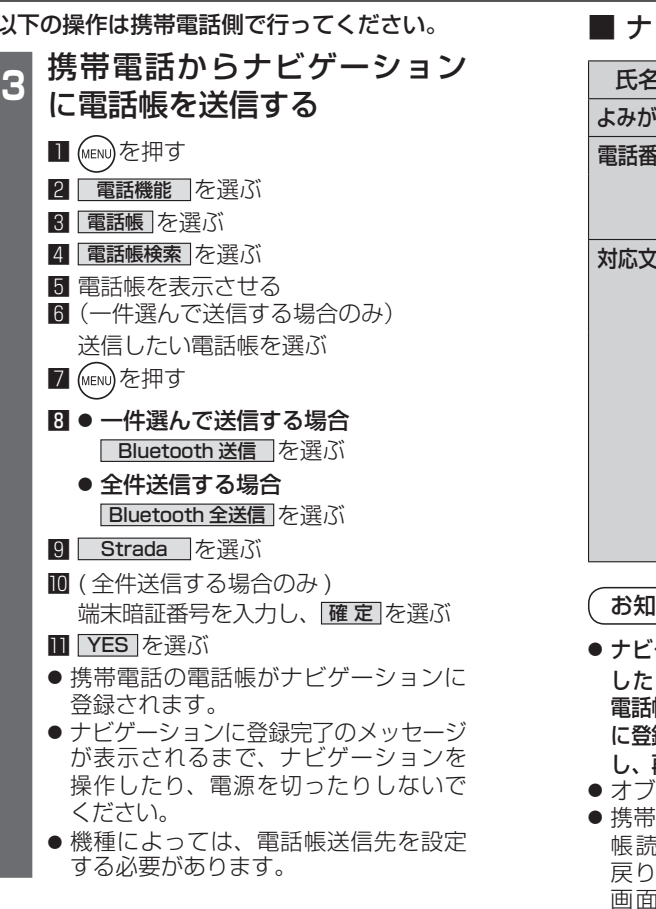

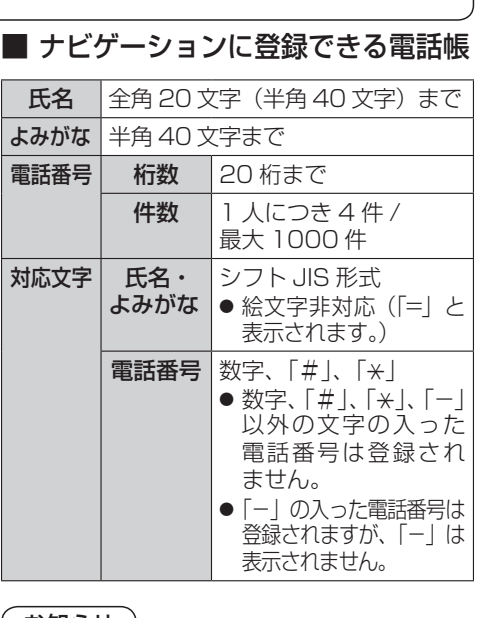

#### |らせ )

- ゲーションに登録した電話帳の内容を編集 したり、部分的に消去することはできません。 電話帳の内容を変更するときは、ナビゲーション 録された電話帳をすべて消去 (☞38 ページ) し、再度登録しなおしてください。
- オブジェクトプッシュサービスを利用します。
- 電話を操作中に一定時間が経つと、電話 帳読込み画面はハンズフリー設定画面に 戻ります。その場合は再度、電話帳読込み 1を表示させてから携帯電話の操作を 続けてください。

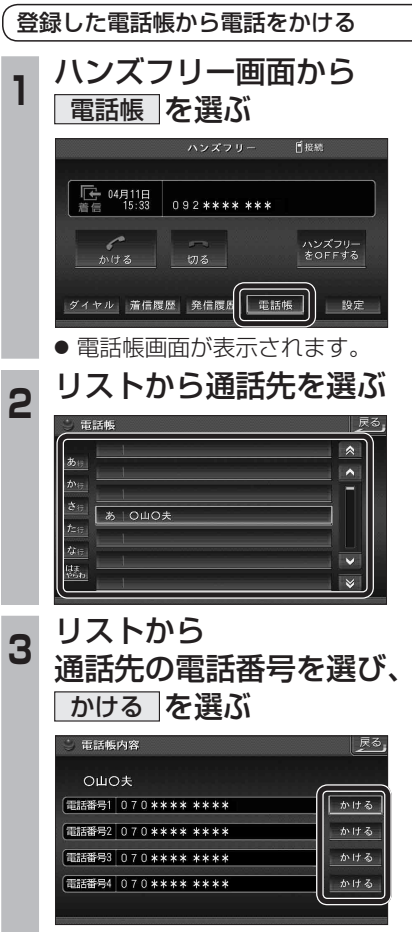

● 発信を開始します。

cn-HDS960TD のみ インダッシュモニターが閉まった状態ではハンズフリー<br>
The Transformation of Transformation and Transformation and Transformation and Transformation and Transformation

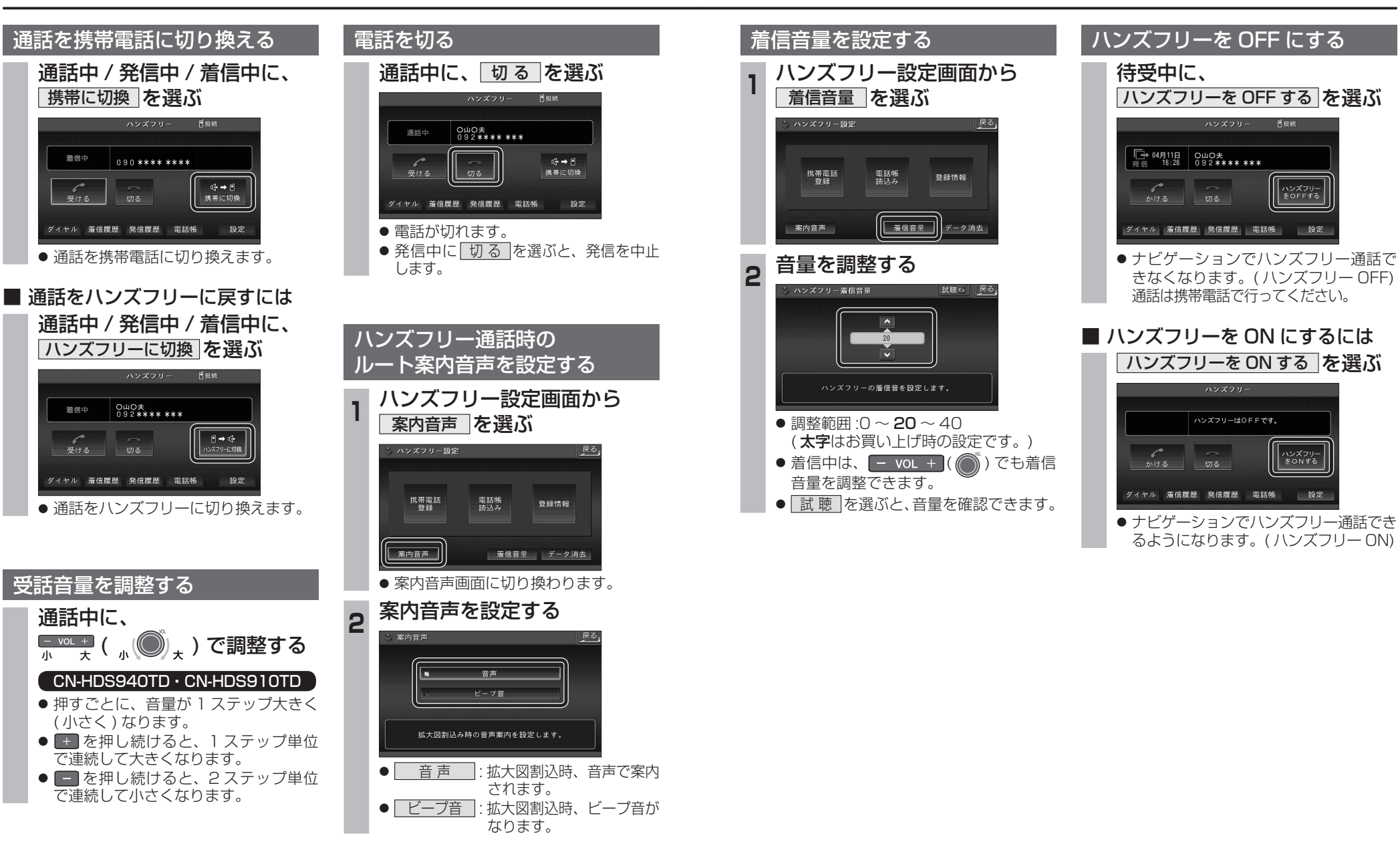

オーデ

## **ハンズフリーで通話する**

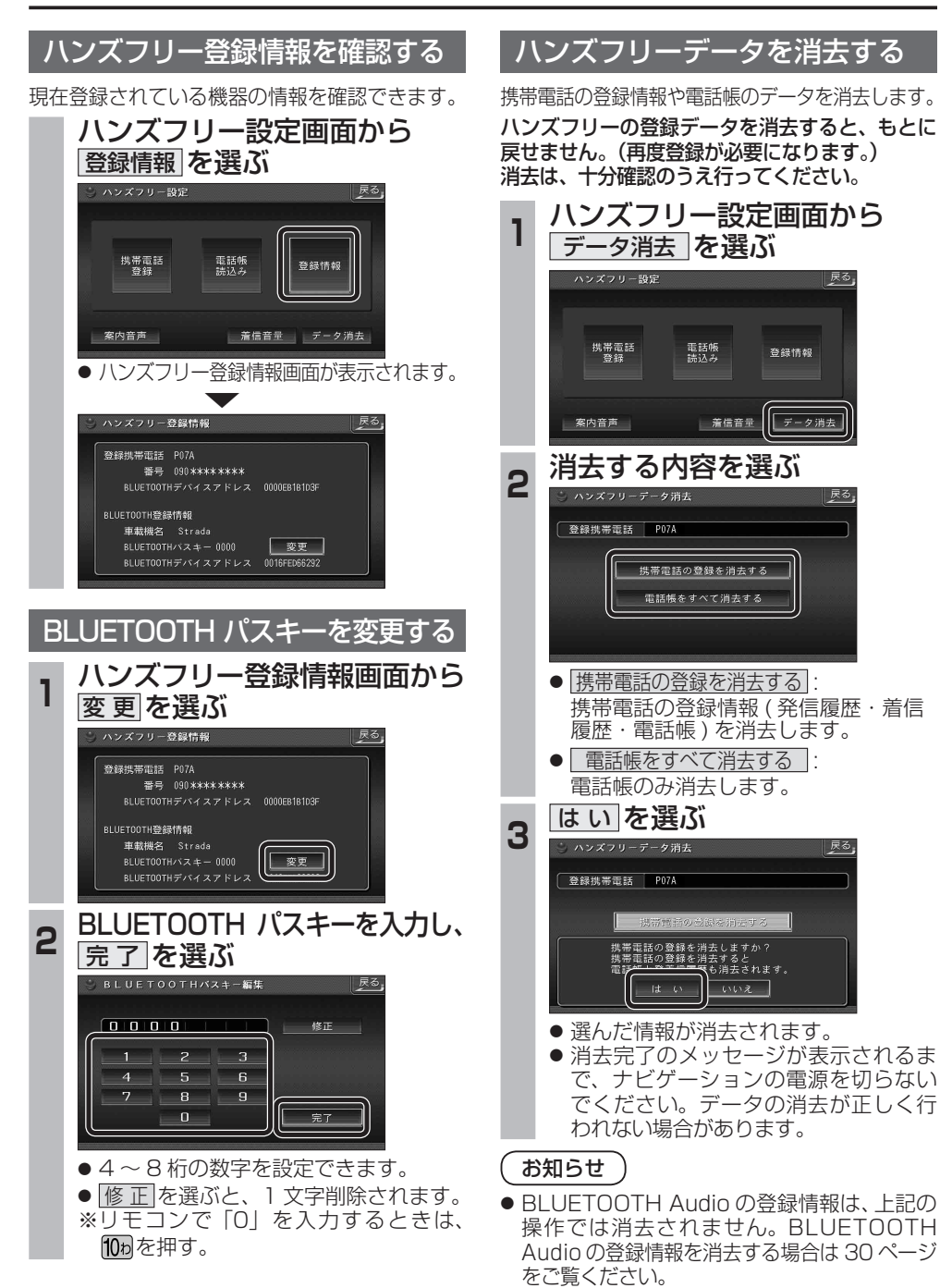

# **BLUETOOTH Audio 操作に関するボイスワード**

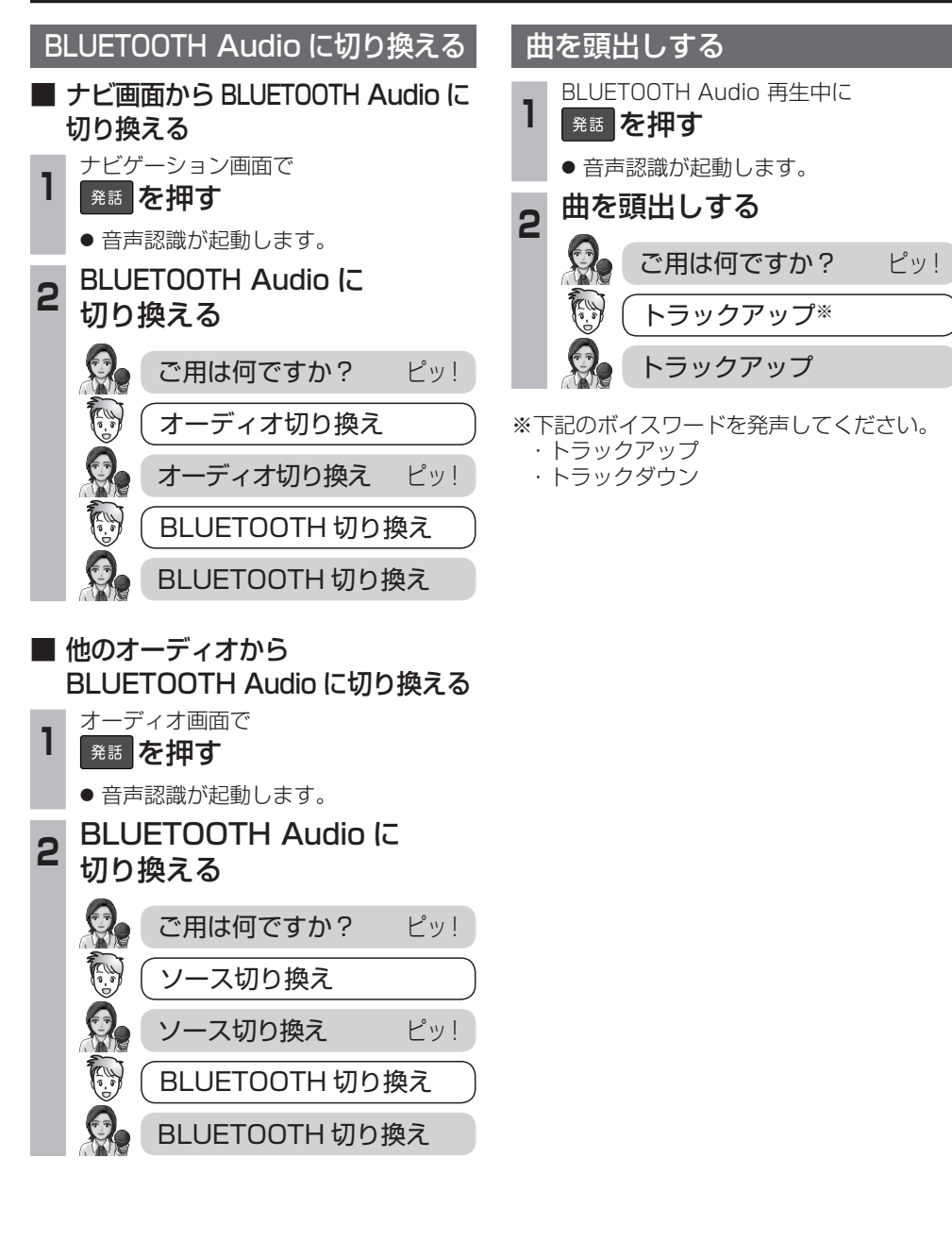